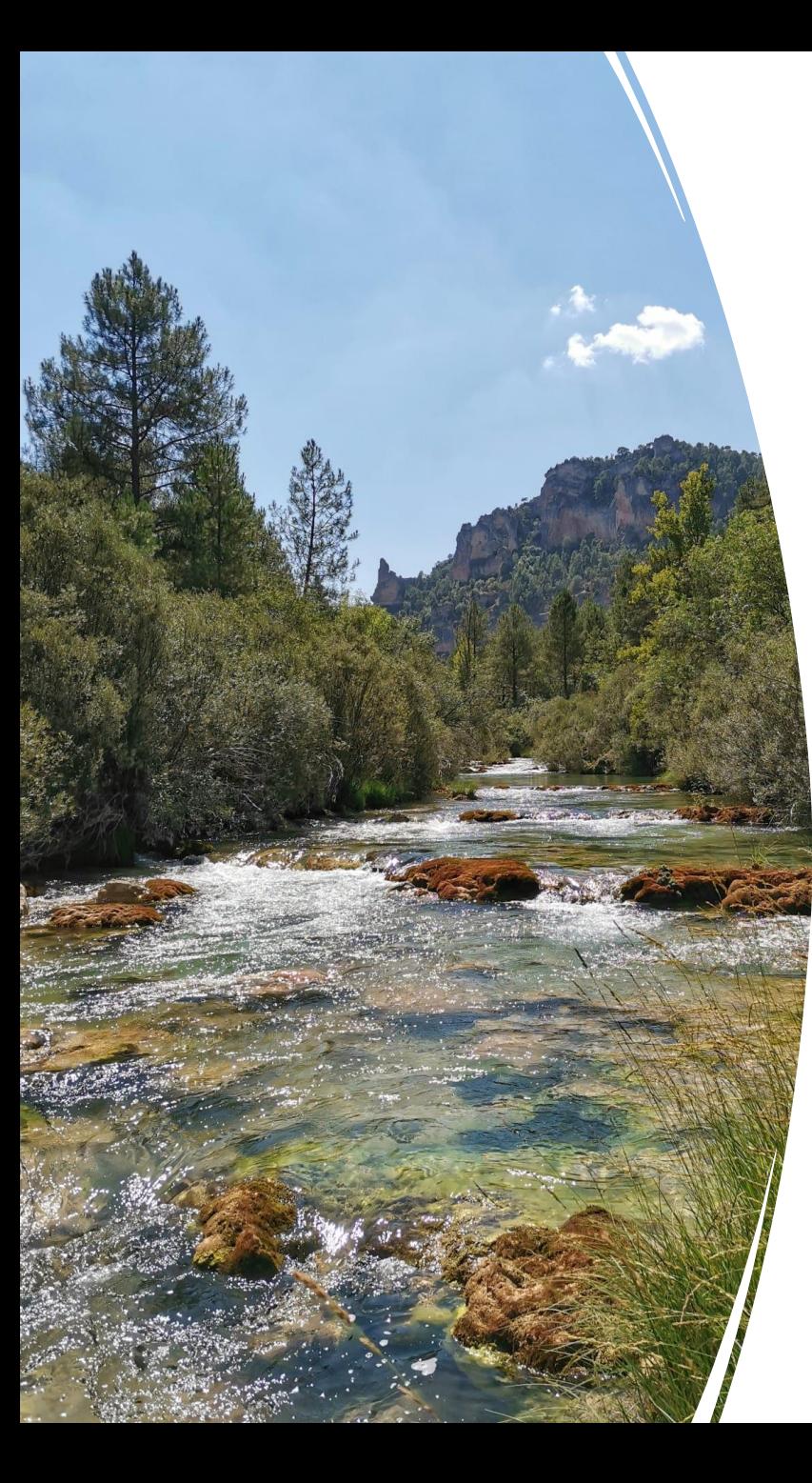

Desarrollo de una metodología en R para la obtención de soft data para calibración de modelos hidrológicos

*Alejandro Sánchez Gómez*

*Investigador predoctoral. Departamento de Geología, Geografía y Medio Ambiente, Universidad de Alcalá (UAH)*

*[alejandro.sanchezg@uah.es](mailto:alejandro.sanchezg@uah.es)*

*Modelización hidrológica con SWAT+ como* 

*herramienta de mejora de gestión del agua*

*15 de Junio de 2023*

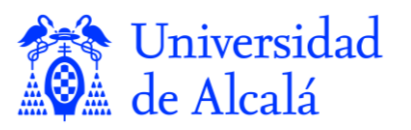

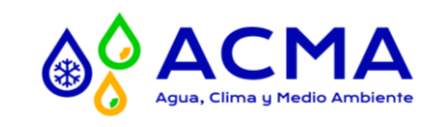

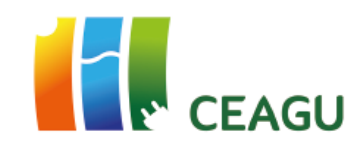

# **Índice**

#### **Introducción**

- Área de estudio
- Flujo de trabajo en modelización hidrológica
- Papel de la soft calibration

Soft data

Importancia del factor geología

#### **Objetivos**

#### **Metodología**

Flujo de trabajo

Paso 1: Datos de entrada

Paso 2: Cálculo del coeficiente de escorrentía

Paso 3: Estimación de la contribución subterránea

#### **Resultados y Conclusiones**

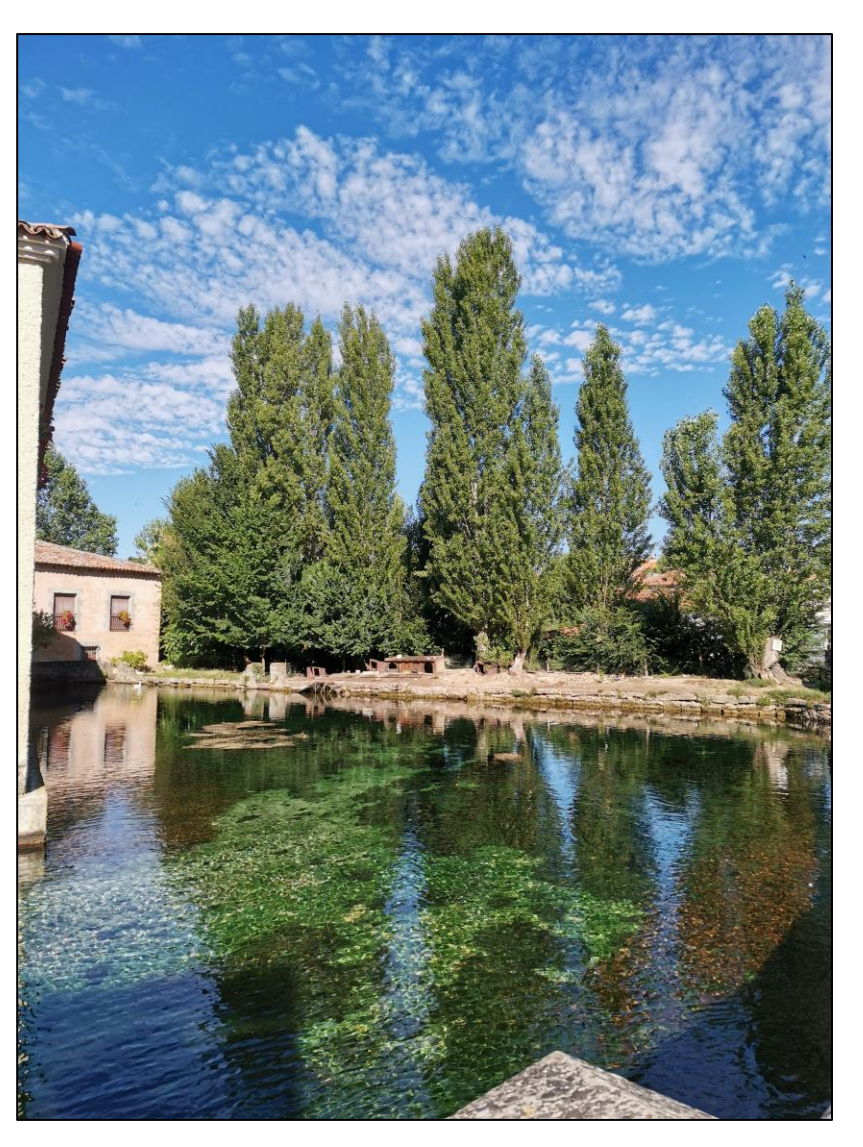

**Fig. 1**: Balsa de agua de manantial en Cifuentes.

# **Introducción.** Área de estudio

**Sector superior** → **Parte más relevante**

- Alberga la mayor parte de la población (8 M habitantes).
- Es donde se sitúa el Trasvase Tajo-Segura (transfiere más de 330 hm<sup>3</sup>/año).
- Región menos regulada por embalses que el curso medio y bajo del río  $\rightarrow$  Modelización menos compleja.

**Resultados extrapolables al resto de la cuenca.**

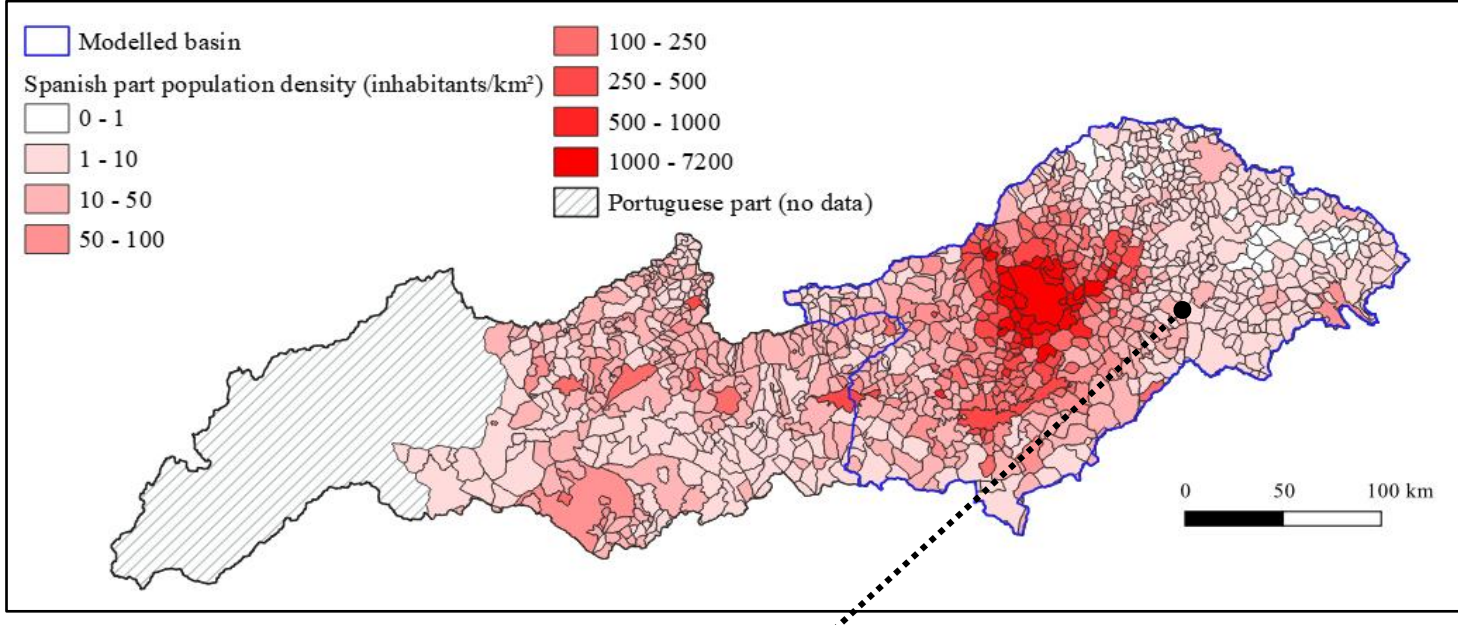

**Fig. 2**: Densidad de población en la demarcación española.

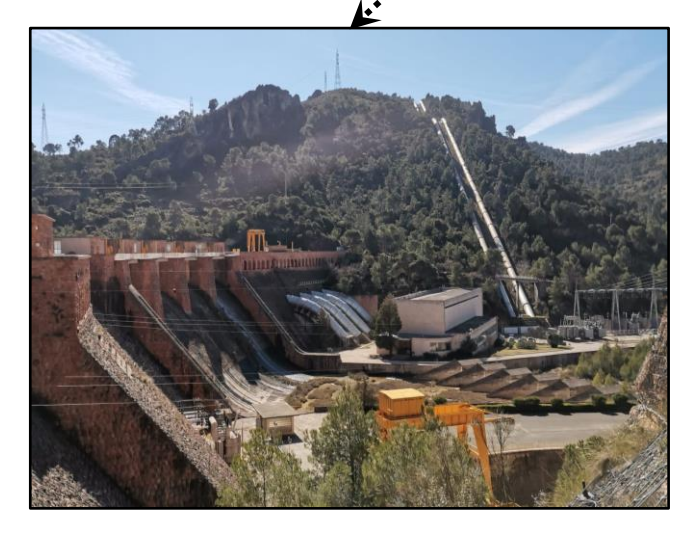

**Fig. 3**: Presa de Bolarque e inicio del Trasvase Tajo-Segura.

# **Introducción.** Flujo de trabajo en modelización hidrológica

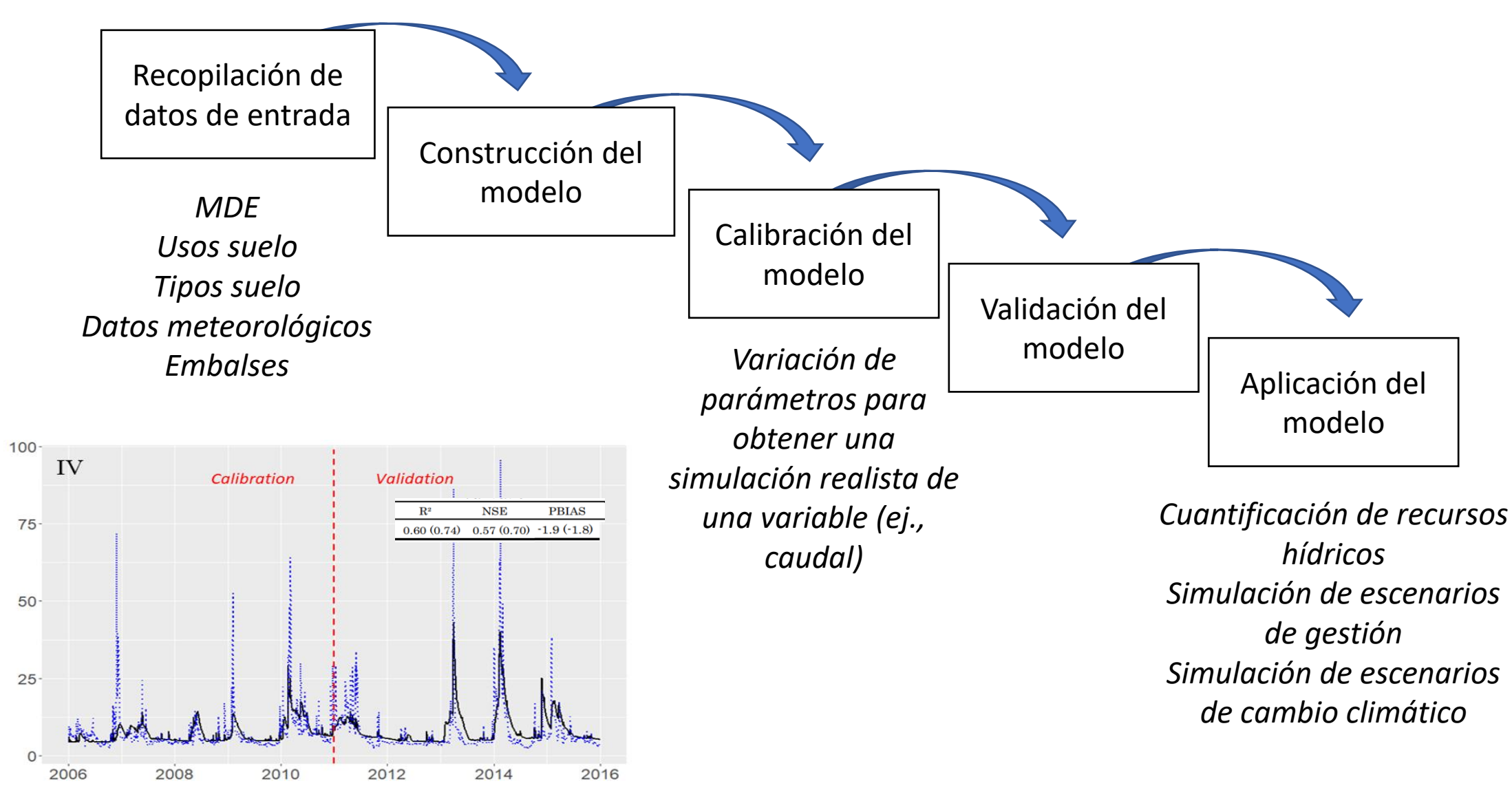

**Fig. 4**: Ejemplo de calibración y validación del caudal.

### **Introducción.** Papel de la soft calibration

Soft calibration → Ajuste de parámetros clave en la simulación del balance hidrológico para asegurar que es simulado de una forma realista.

Una vez se han ajustado estos parámetros → **Hard calibration** (caudal)

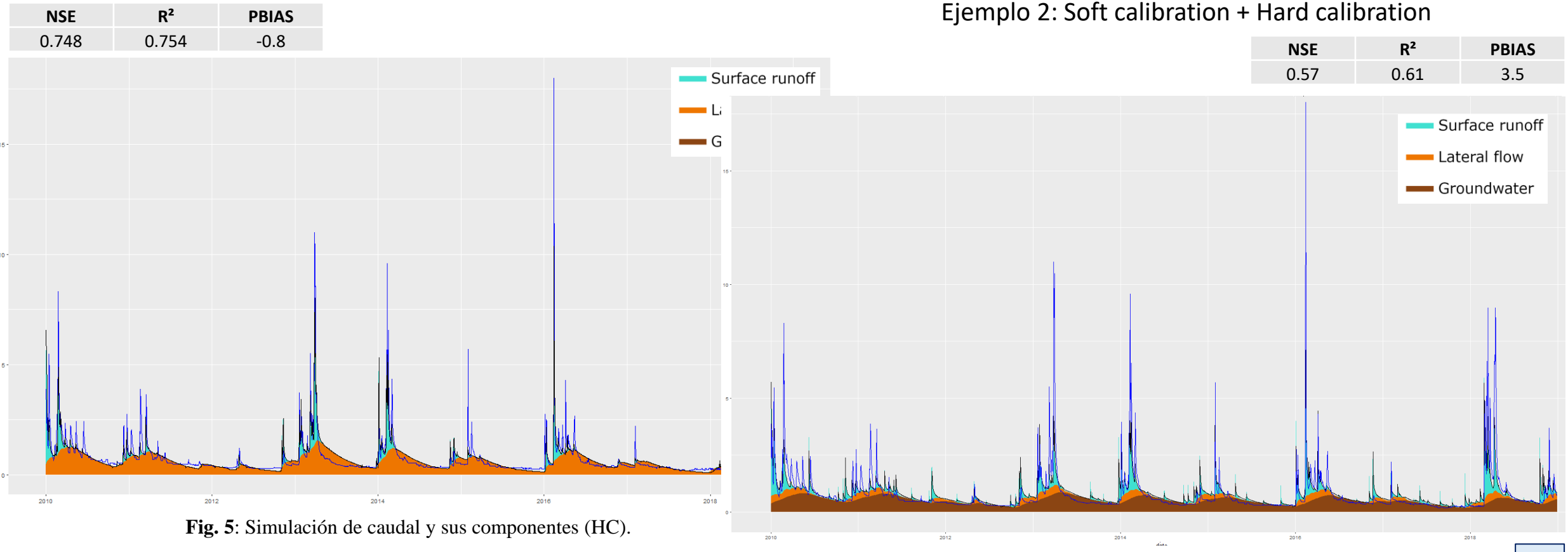

Ejemplo 1: Hard calibration

#### **Fig. 6**: Simulación de caudal y sus componentes (SC+HC).

### **Introducción.** *Soft data*

*Soft data: Experiencia, estimaciones, mediciones.*

- *Valor máximo de caudal registrado.*
- *Rango de valores apropiados para un parámetro del modelo (ej., profundidad del suelo).*
- *Aportación media histórica de un río.*

*Soft data: Variables clave en climas Mediterráneos*

- Coeficiente de escorrentía (Escorrentía total / Precipitación).
- Porcentaje de aportación subterránea (Escorrentía subterránea / Escorrentía total ).

**¿Cómo saber qué son valores realistas?**

**De todo el agua que llueve ¿Cuánta se convierte en escorrentía? ¿Cuánta es evapotranspirada?**

**¿Qué parte del caudal del río proviene de acuíferos? ¿Qué parte es escorrentía directa?**

# **Introducción.** Importancia del factor geología

**Cuenca del Tajo** → Heterogeneidad geológica → Diferencia en los procesos hidrológicos → Necesidad de obtener datos para la soft calibration (*soft data*) en varias zonas o **regiones geológicas**.

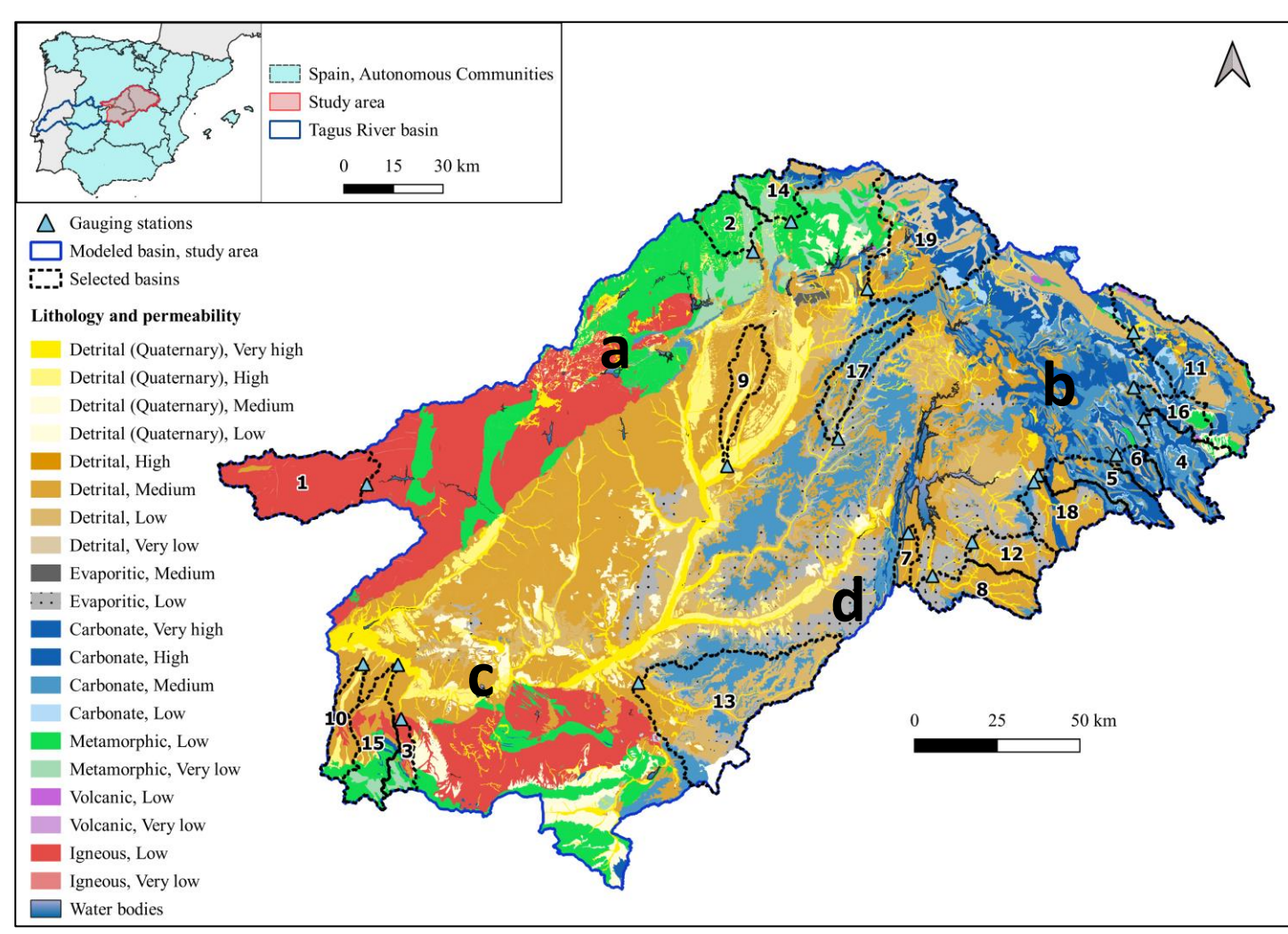

**Fig. 7**: Mapa de litología y permeabilidad del sector superior de la cuenca del Tajo.

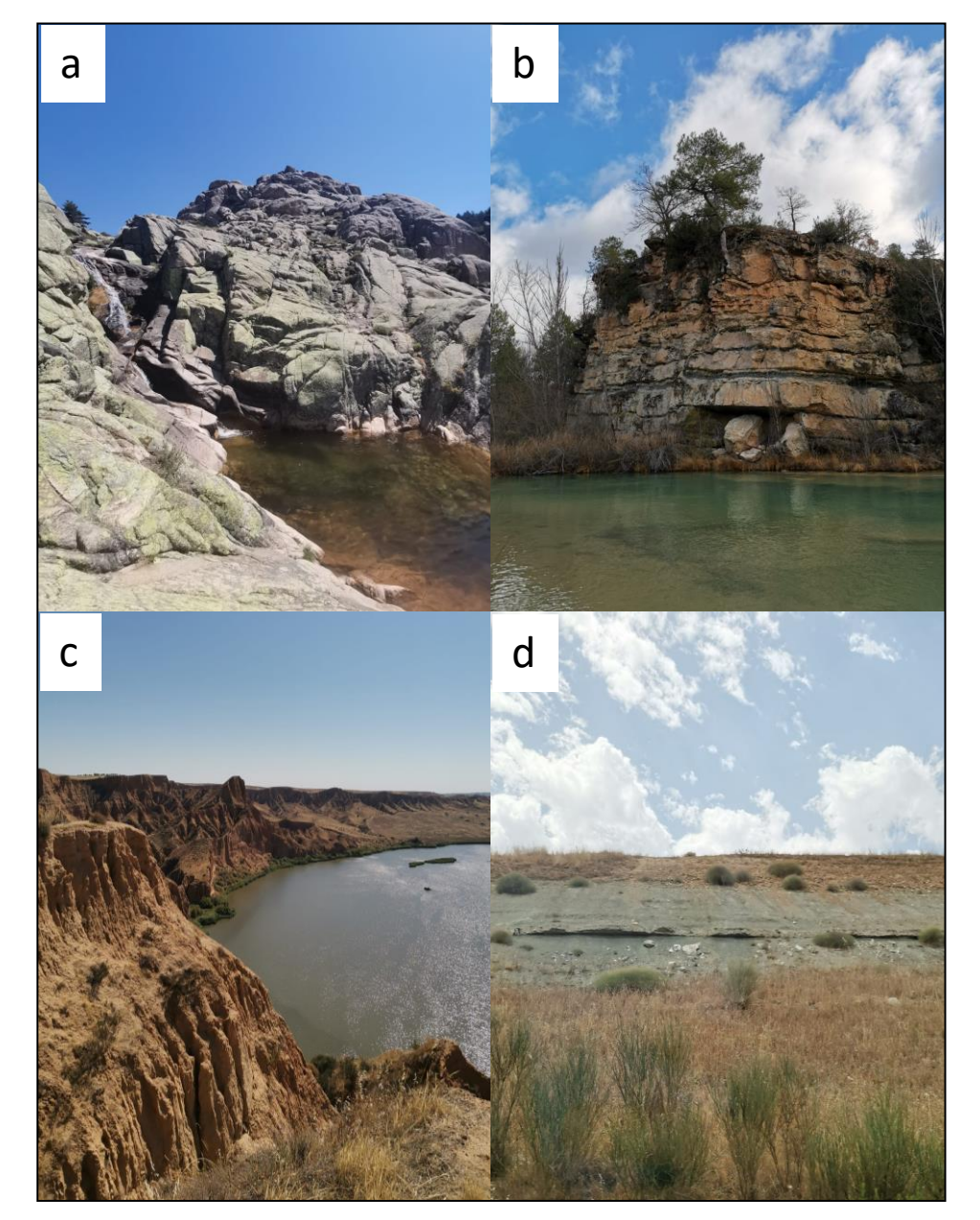

**Fig. 8**: Ejemplos de heterogeneidad geológica.

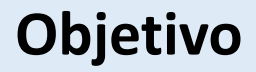

- Desarrollo de una metodología para la obtención de datos hidrológicos y meteorológicos a escala de cuenca (o subcuenca).
- Que permita obtener estas variables en varios lugares a la vez.
- [https://github.com/alejandrosgz/Soft\\_data\\_collection\\_methodology](https://github.com/alejandrosgz/Soft_data_collection_methodology) • Que sea reproducible y de libre acceso.
- Conocer la variación del comportamiento hidrológico en distintas regiones de la cuenca del Tajo.

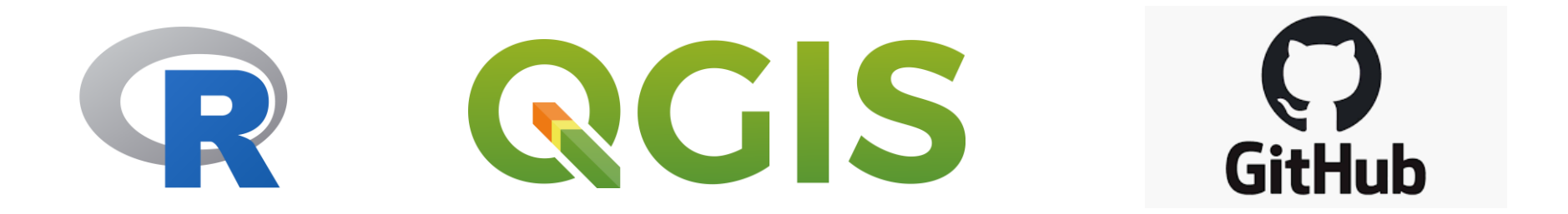

### **Flujo de trabajo**

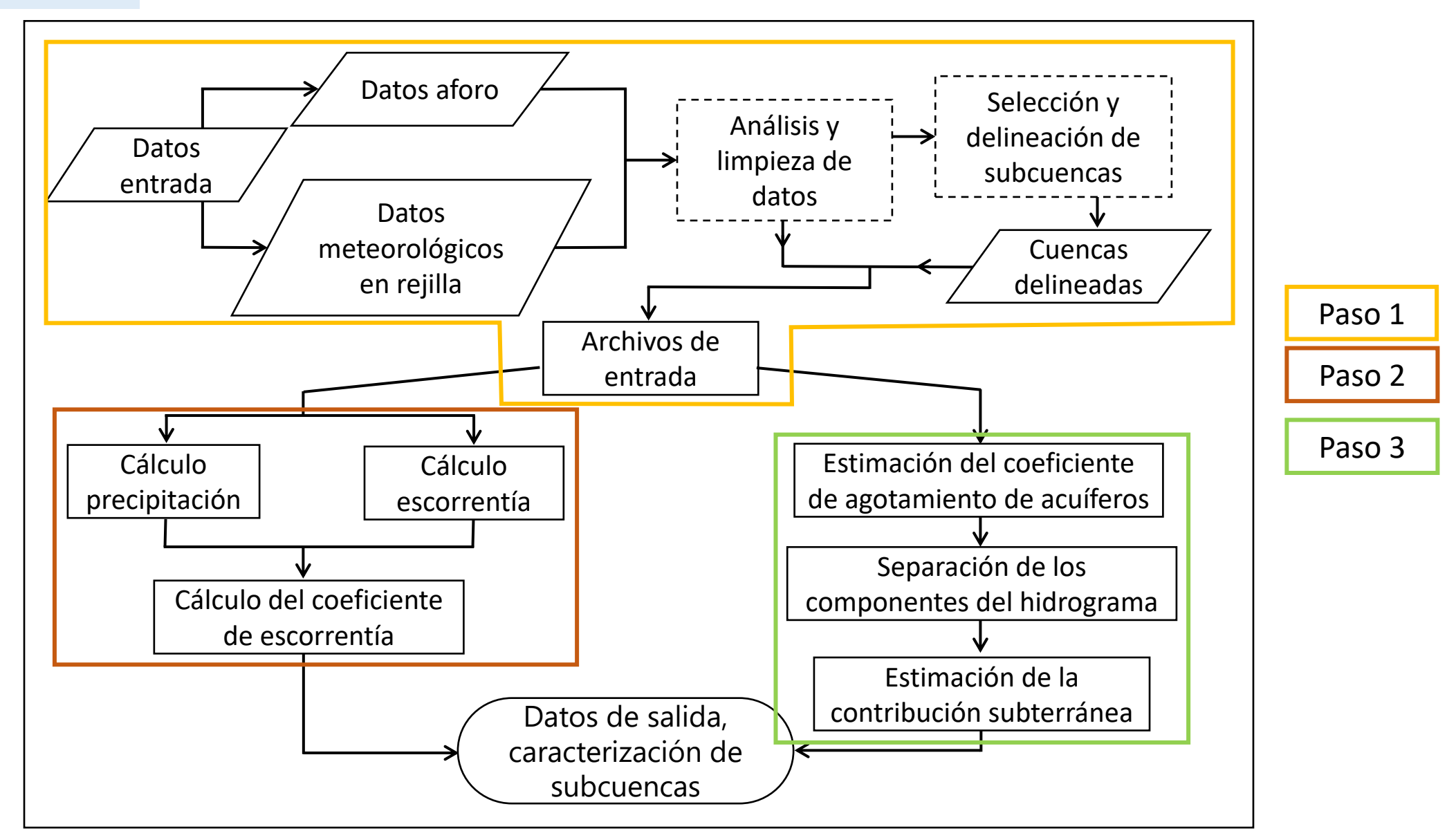

### Paso 1: Datos de entrada

#### **Datos meteorológicos en rejilla:**

• Datos en rejilla de la AEMET: Datos diarios de precipitación, temperatura mínima y temperatura máxima con una resolución espacial de 5 kilómetros (1951-2019)

[\(https://www.aemet.es/es/serviciosclimaticos/cambio\\_](https://www.aemet.es/es/serviciosclimaticos/cambio_climat/datos_diarios?w=2) [climat/datos\\_diarios?w=2](https://www.aemet.es/es/serviciosclimaticos/cambio_climat/datos_diarios?w=2)).

• Adaptados al formato SWAT por el grupo de investigación de Planificación y gestión de recursos hídricos (UCAM), disponibles en <https://swat.tamu.edu/data/spain/>. Convertidos a archivos txt (1 archivo por cada punto de la rejilla).

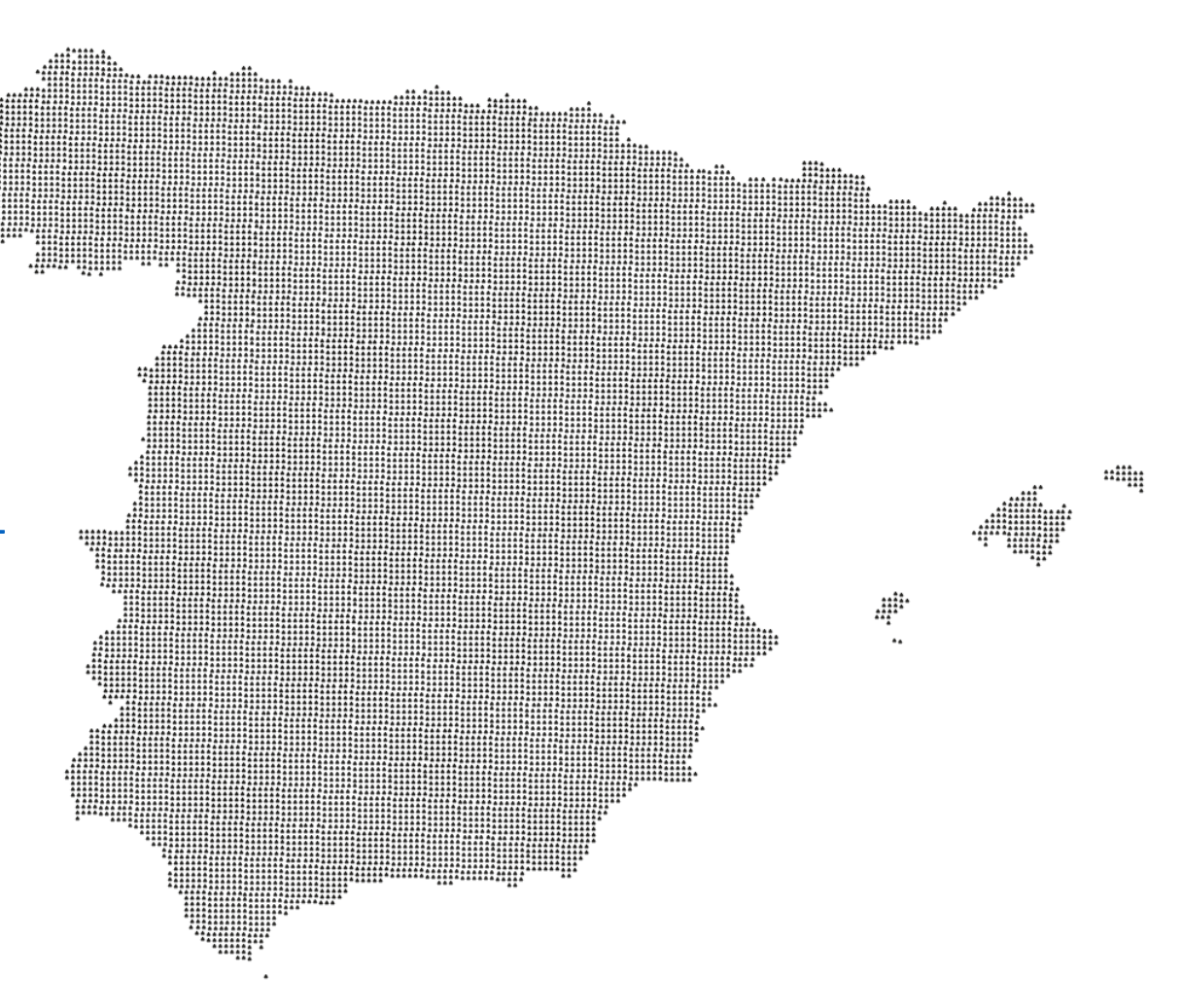

**Fig. 11**: Localización de puntos de la rejilla AEMET.

### Paso 1: Datos de entrada

#### **Datos de aforo:**

- Descargados del anuario de aforos a nivel de demarcación hidrográfica [https://ceh.cedex.es/anuarioaforos/demar](https://ceh.cedex.es/anuarioaforos/demarcaciones.asp) [caciones.asp.](https://ceh.cedex.es/anuarioaforos/demarcaciones.asp)
- Archivo con datos diarios  $(m<sup>3</sup>/s)$  de todas las estaciones de aforo dentro de cada demarcación.
- Disponibilidad de datos variada (limpieza y análisis de datos).

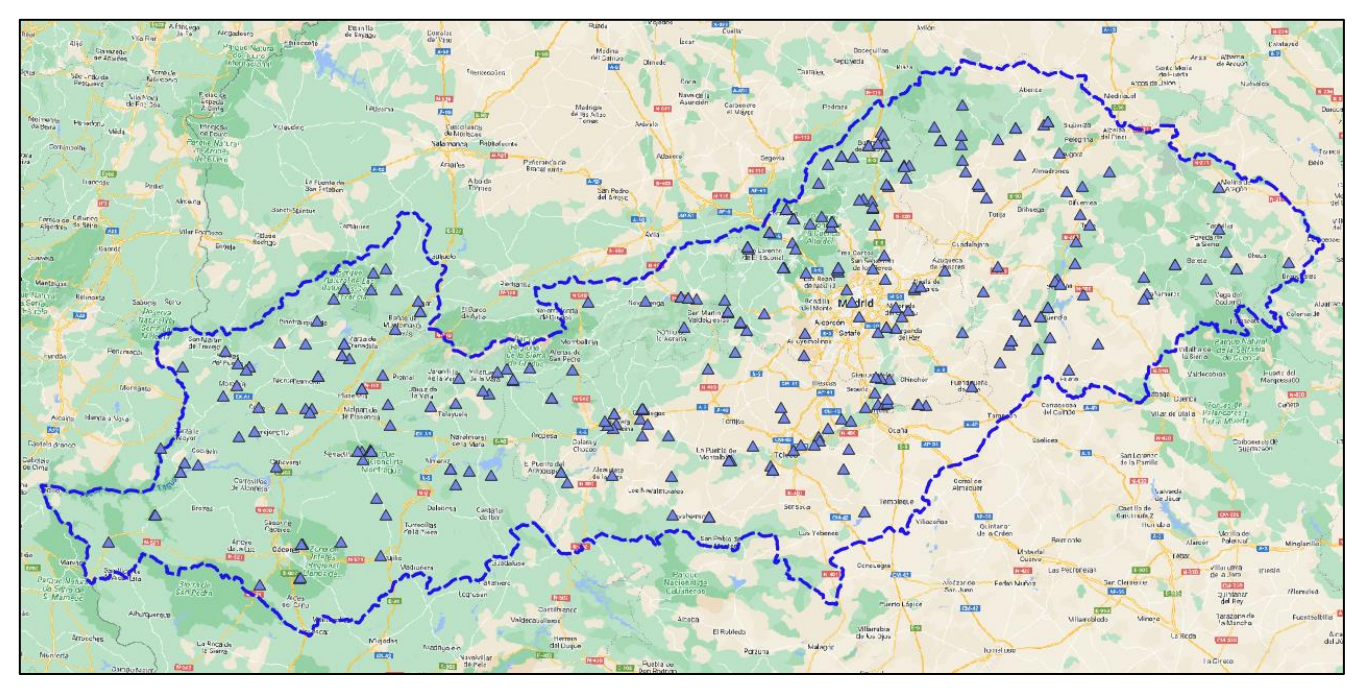

**Fig. 12**: Localización de estaciones de aforo de la Red Oficial de Estaciones de Aforo (ROEA).

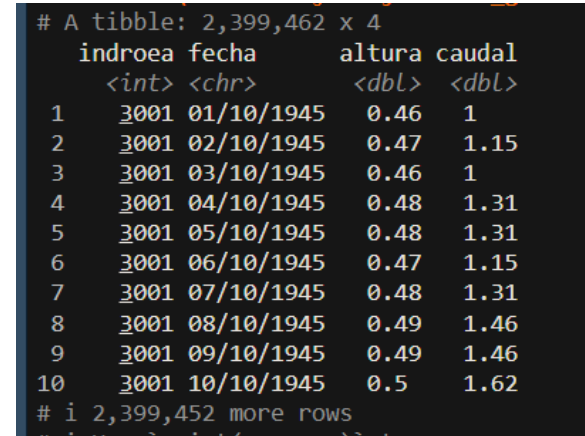

**Fig. 13**: Archivo afliq.csv

#### **Paso 1:** Datos de entrada

#### **Selección y delineación de subcuencas**

Criterios de selección:

- Localización de estaciones de aforo y disponibilidad de datos.
- Cuencas en régimen natural (ausencia de embalses o captaciones relevantes).
- Cuencas representativas de las distintas regiones geológicas objeto de estudio.

Delineación:

• Llevada a cabo en QGIS.

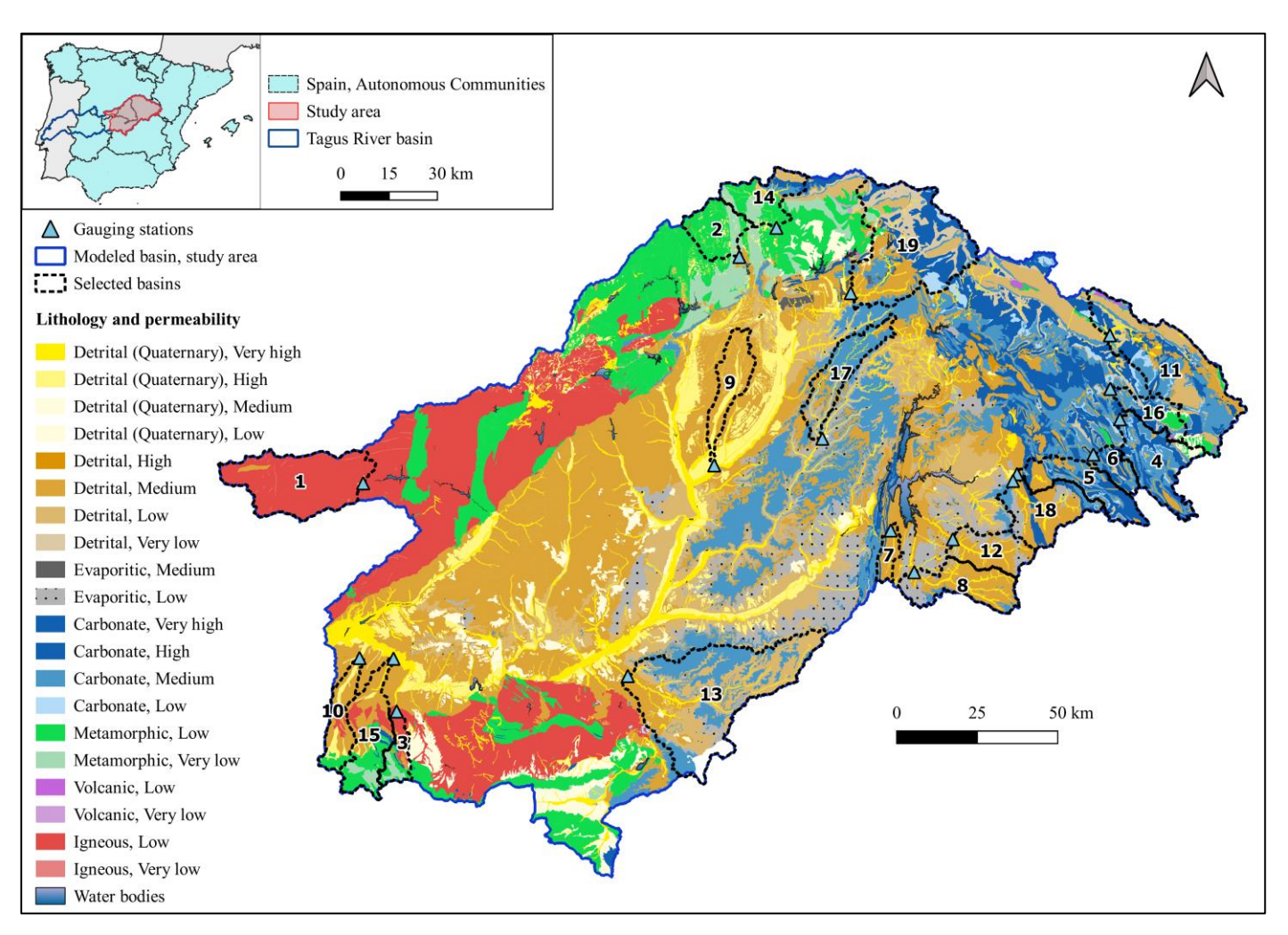

**Fig. 14**: Mapa de litología y permeabilidad del sector superior de la cuenca del Tajo y subcuencas seleccionadas delineadas.

### **Paso 2:** Cálculo del coeficiente de escorrentía

#### **Cálculo de precipitación anual (mm)**

- Cálculo de la precipitación media diaria en cada subcuenca entre los puntos de la gradilla (mm/d).
- Suma de datos de precipitación diaria para cada año (mm/año).

#### **Cálculo de escorrentía (mm)**

- Cálculo del caudal medio anual  $(m<sup>3</sup>/s)$ .
- Cálculo de la escorrentía total anual teniendo en cuenta el área de cada subcuenca (mm/año).

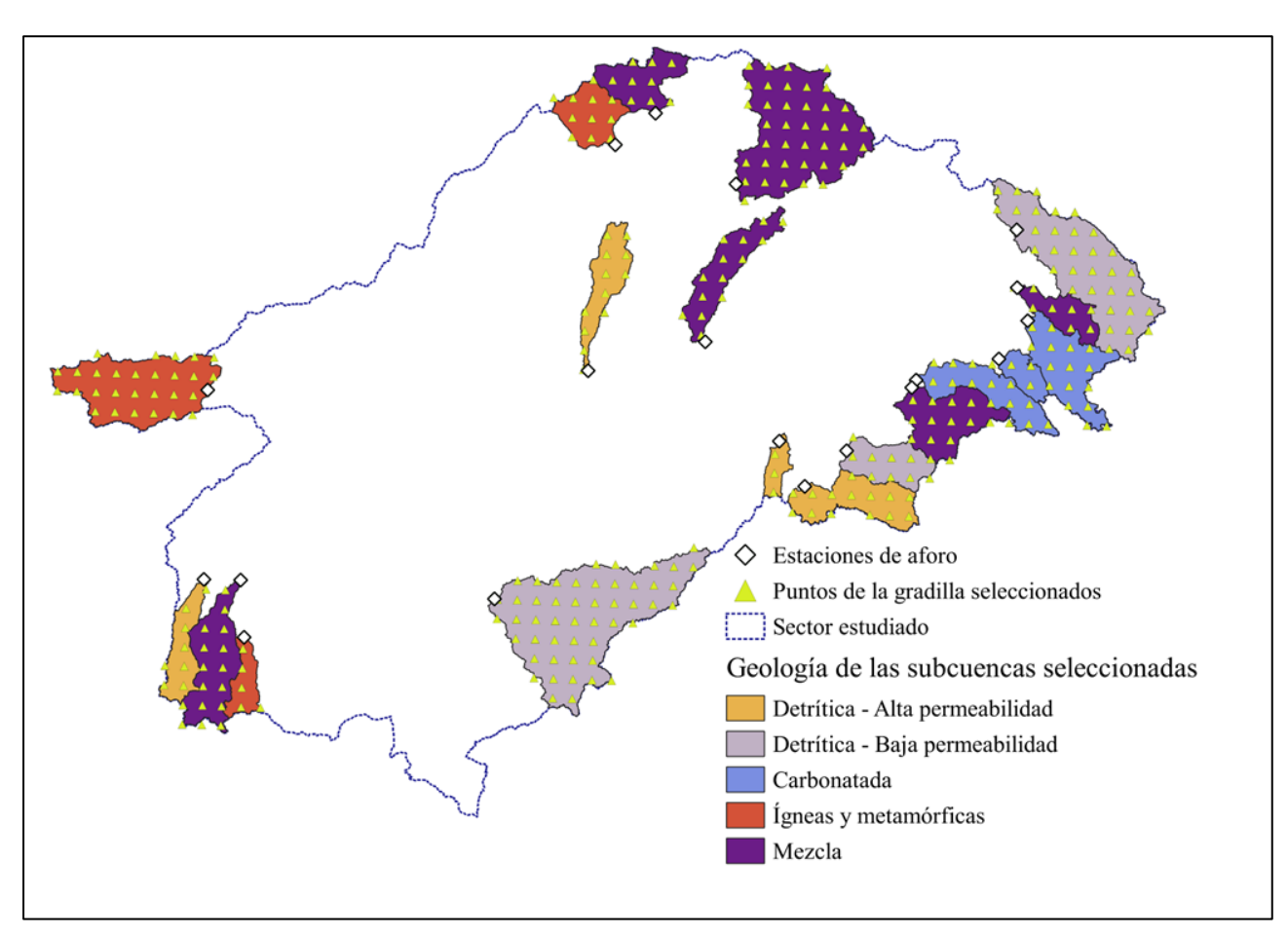

**Fig. 15**: Subcuencas seleccionadas, puntos de la gradilla dentro de ellas y estaciones de aforo.

### **Paso 2:** Cálculo del coeficiente de escorrentía

#### **Cálculo del coeficiente de escorrentía**

Ce = Escorrentía (mm) / Precipitación (mm)

Obtención de valores **medios** para un periodo concreto (2010-2018) y valores anuales **máximos** y **mínimos**.

Obtenido para cada subcuenca y también agregado a nivel de región geológica.

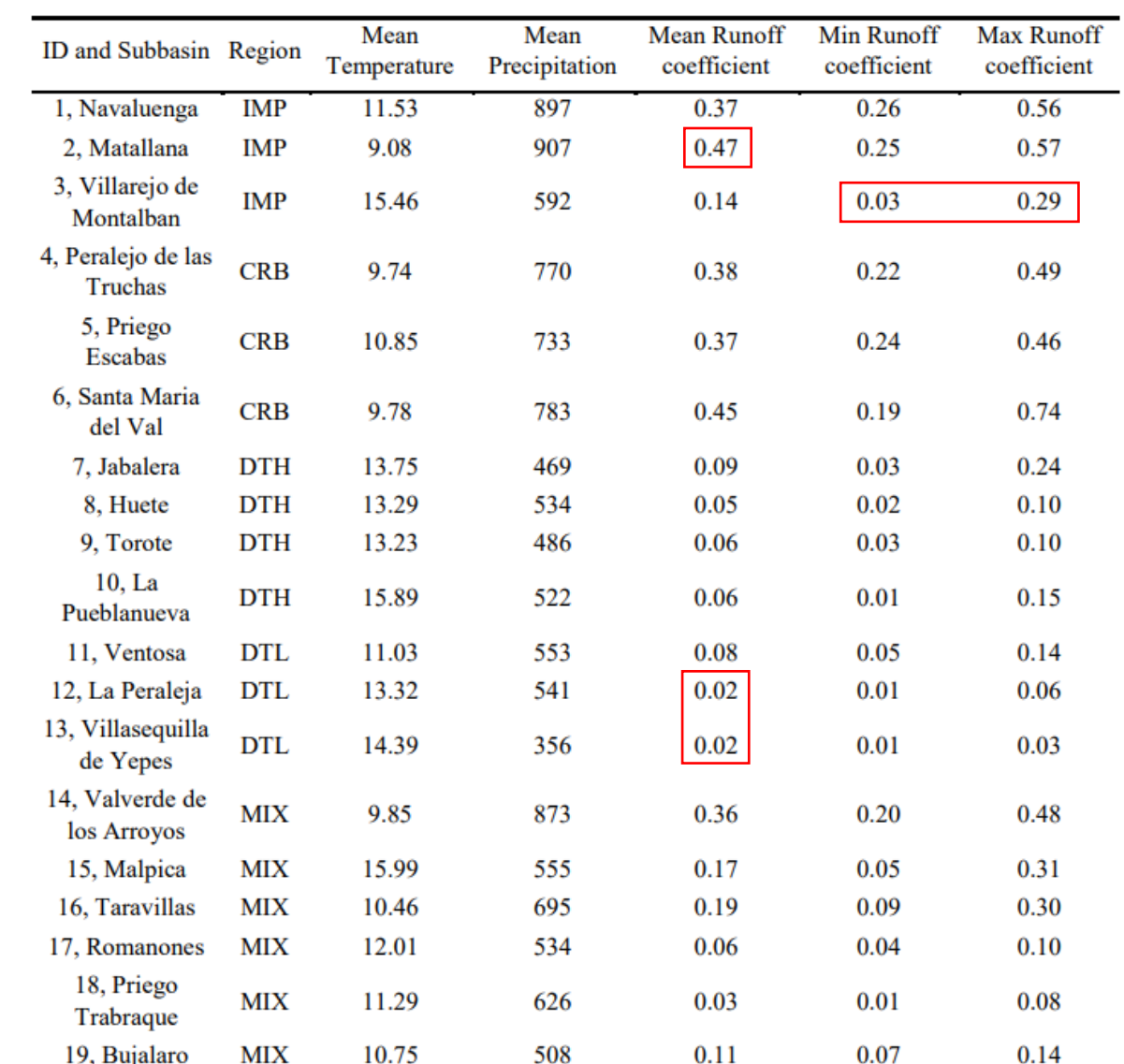

Table III: Subbasins runoff coefficients. Average, minimum and maximum value for the entire period.

**Fig. 16**: Valores de coeficiente de escorrentía obtenidos a nivel de subcuenca. *<sup>14</sup>*

### **Paso 3:** Estimación de la contribución subterránea

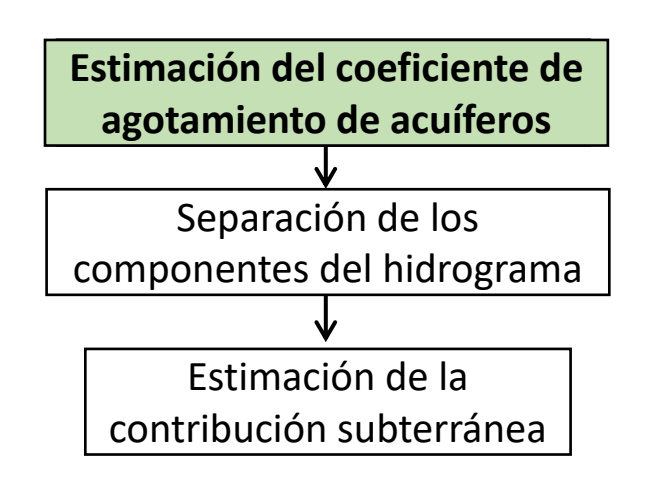

• Calculada para tres eventos diferentes con la ecuación de Maillet (1905).

$$
Q_t = Q_0 * e^{-\alpha * t}
$$

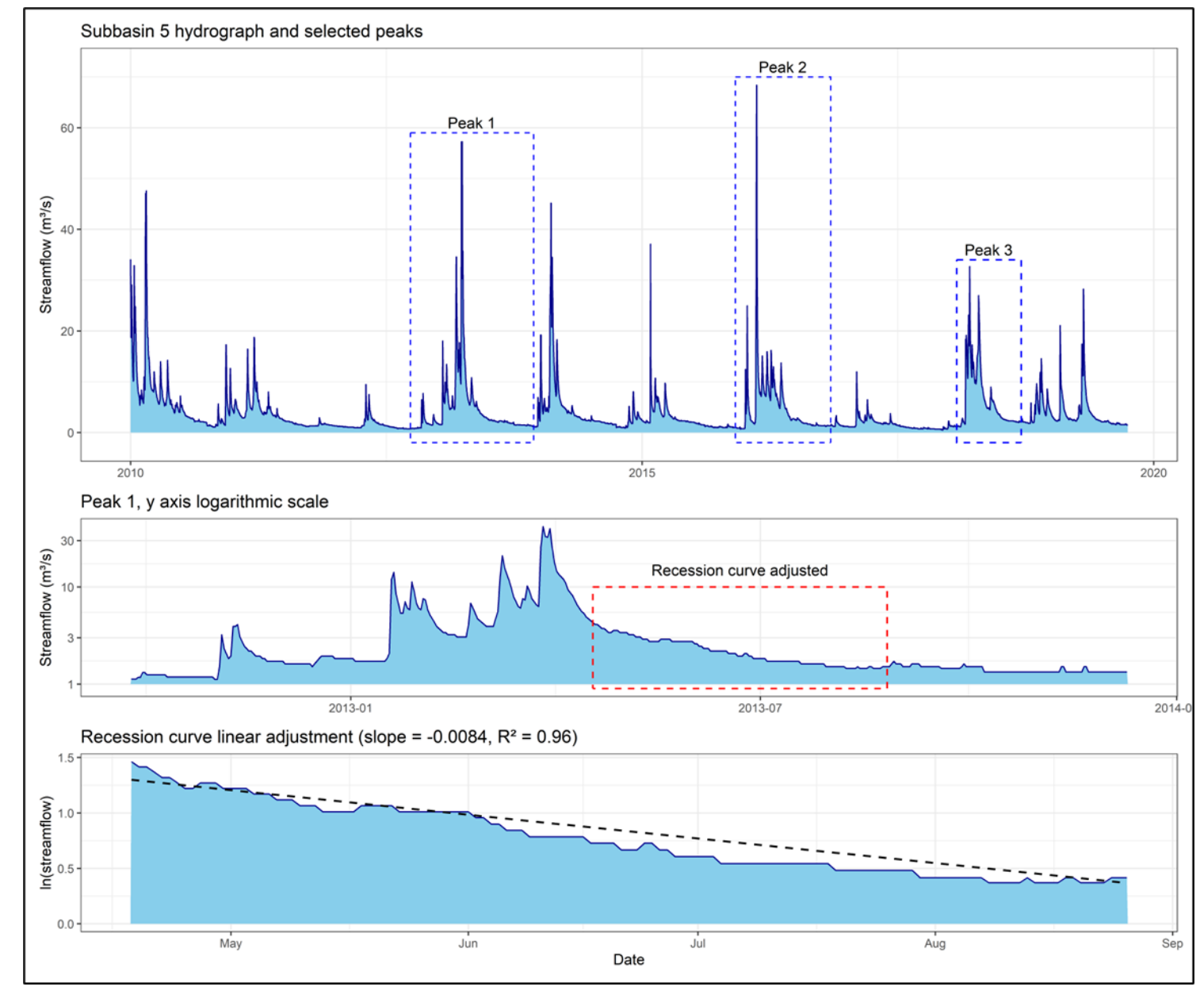

**Fig. 17:** Proceso de estimación del coeficiente de agotamiento.

### **Paso 3:** Estimación de la contribución subterránea

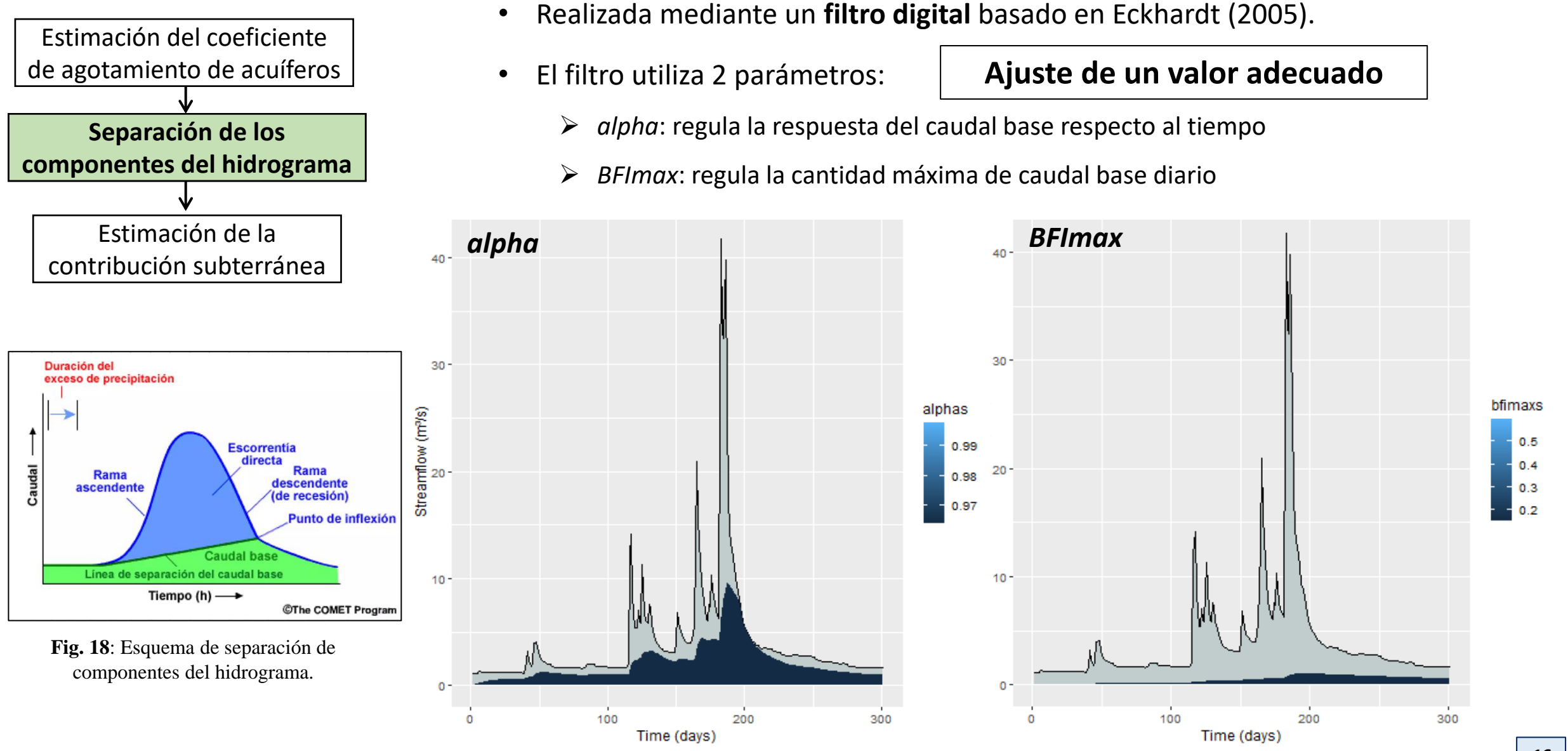

**Fig. 19**: Efecto de los parámetros alpha y BFImax.

### **Paso 3:** Estimación de la contribución subterránea

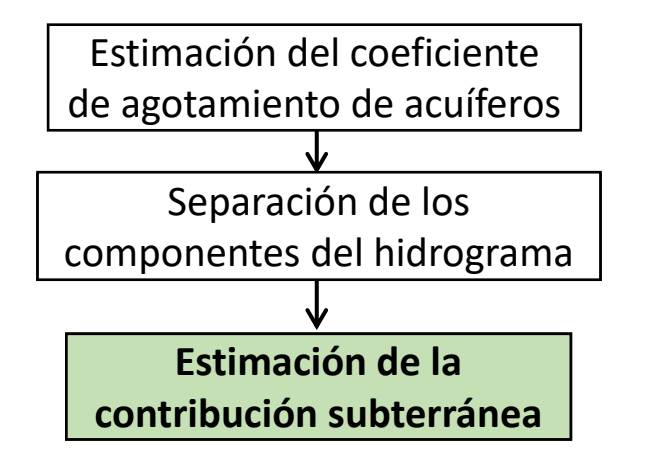

• Una vez separados los componentes del hidrograma, se calcula la fracción de contribución subterránea respecto a la total.

$$
Bf_c = \frac{\sum_{1}^{n} b f_k}{\sum_{1}^{n} (b f_k + r n_k)}
$$

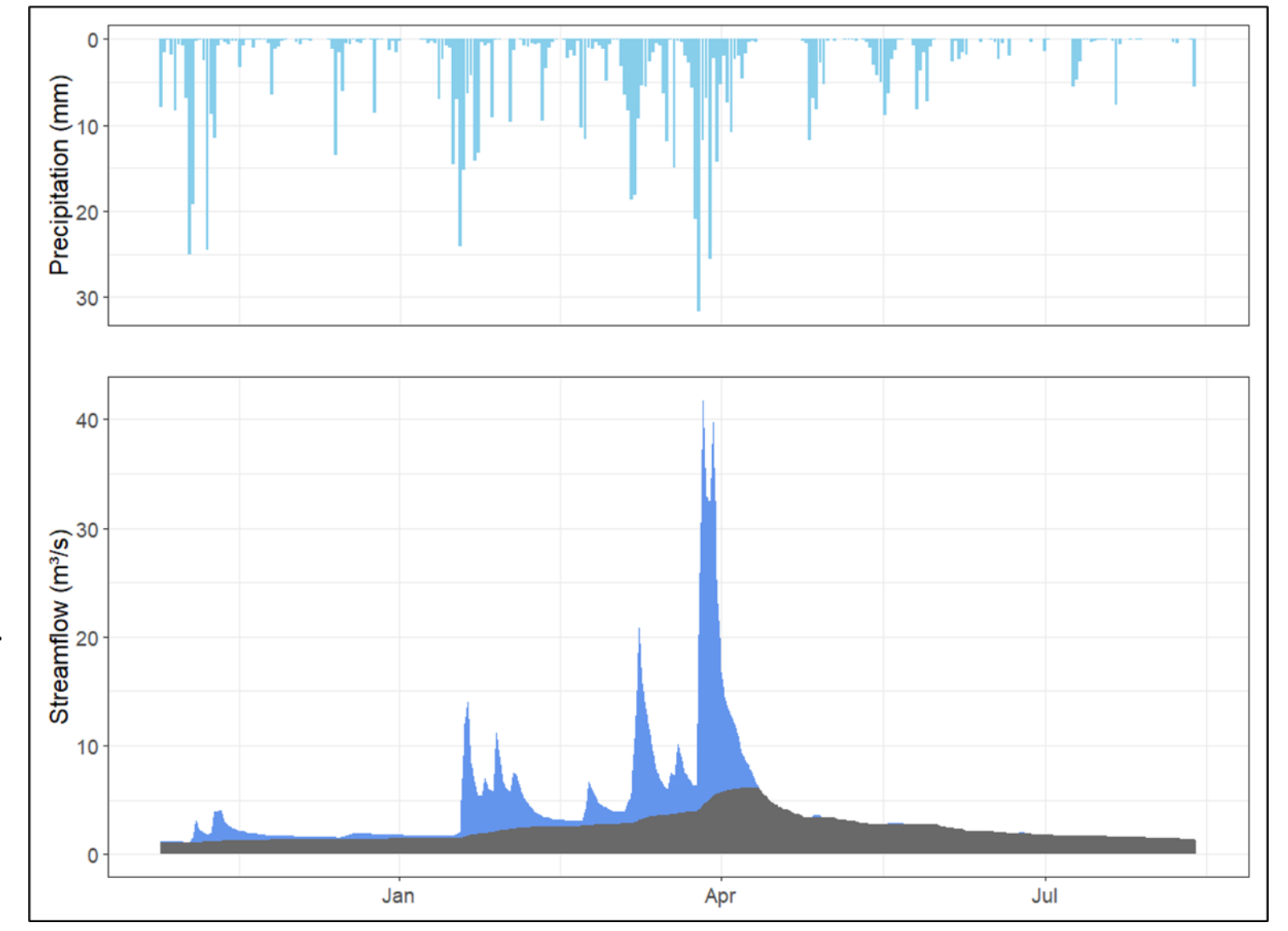

**Fig. 20**: Ejemplo de separación de componentes del hidrograma.

### **Resultados y conclusiones**

- Se ha desarrollado una metodología **reproducible en todo el territorio nacional** para obtener datos hidrológicos y meteorológicos a escala de cuenca.
- Con esta metodología, se han obtenido valores de **coeficiente de escorrentía** y **contribución de agua subterránea** para 19 subcuencas del Tajo pertenecientes a 4 regiones geológicas.

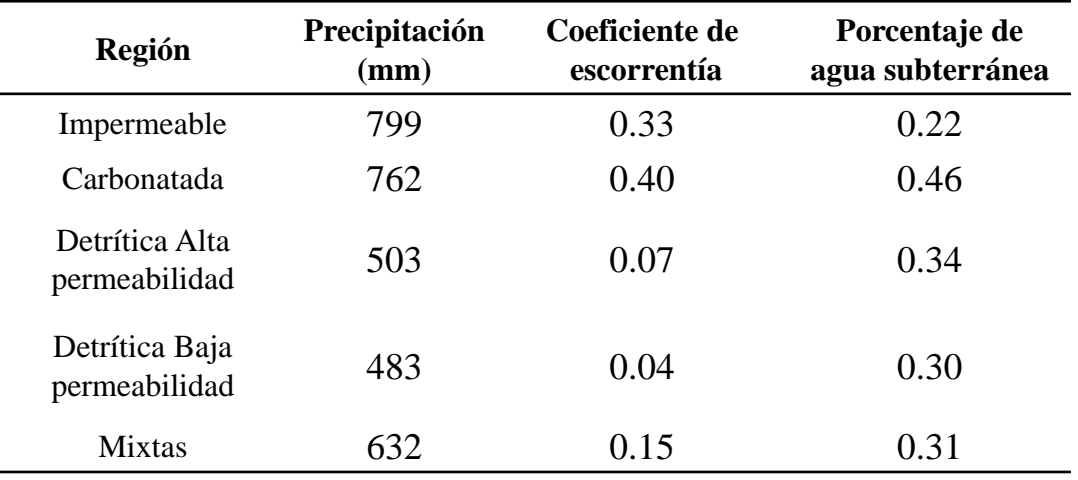

**Fig. 21:** Valores de coeficiente de escorrentía y contribución de agua subterránea obtenidos a escala de región geológica.

### **Siguientes pasos**

• Estos valores han **guiado un proceso de soft calibration**, asegurando que el modelo reproduce el **balance hidrológico de forma realista en cada una de las regiones estudiadas**.

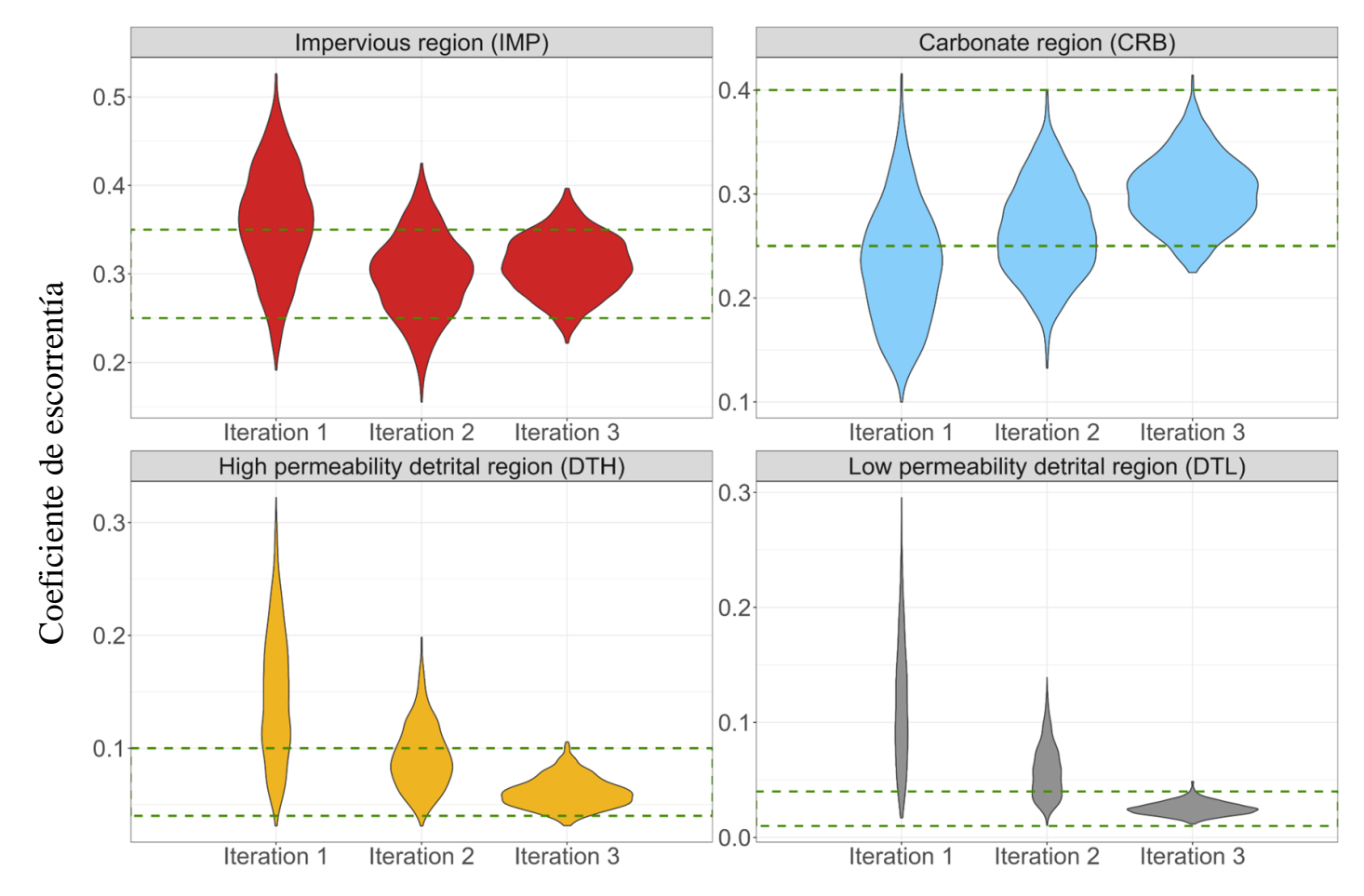

**Fig. 22**: Ejemplo de progreso conseguido con la soft calibration: Valores de coeficiente de escorrentía obtenidos en tres iteraciones.

# **¡Gracias por su atención!**

# [alejandro.sanchezg@uah.es](mailto:alejandro.sanchezg@uah.es)

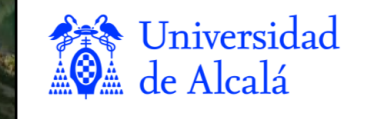

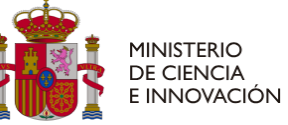

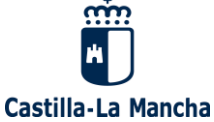

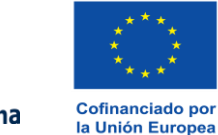

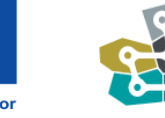

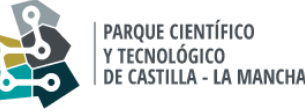

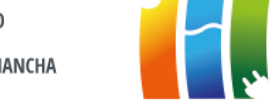

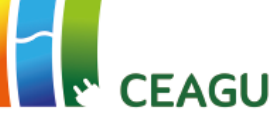